### Prerequisites:

#### - Sonarqube with plug-ins i-Code CNES C++Community

-Python 3.7+ (- For Linux install dos2unix)

#### $2.$ MoveTDmanagement.jar in "plugins" folder of eclipse

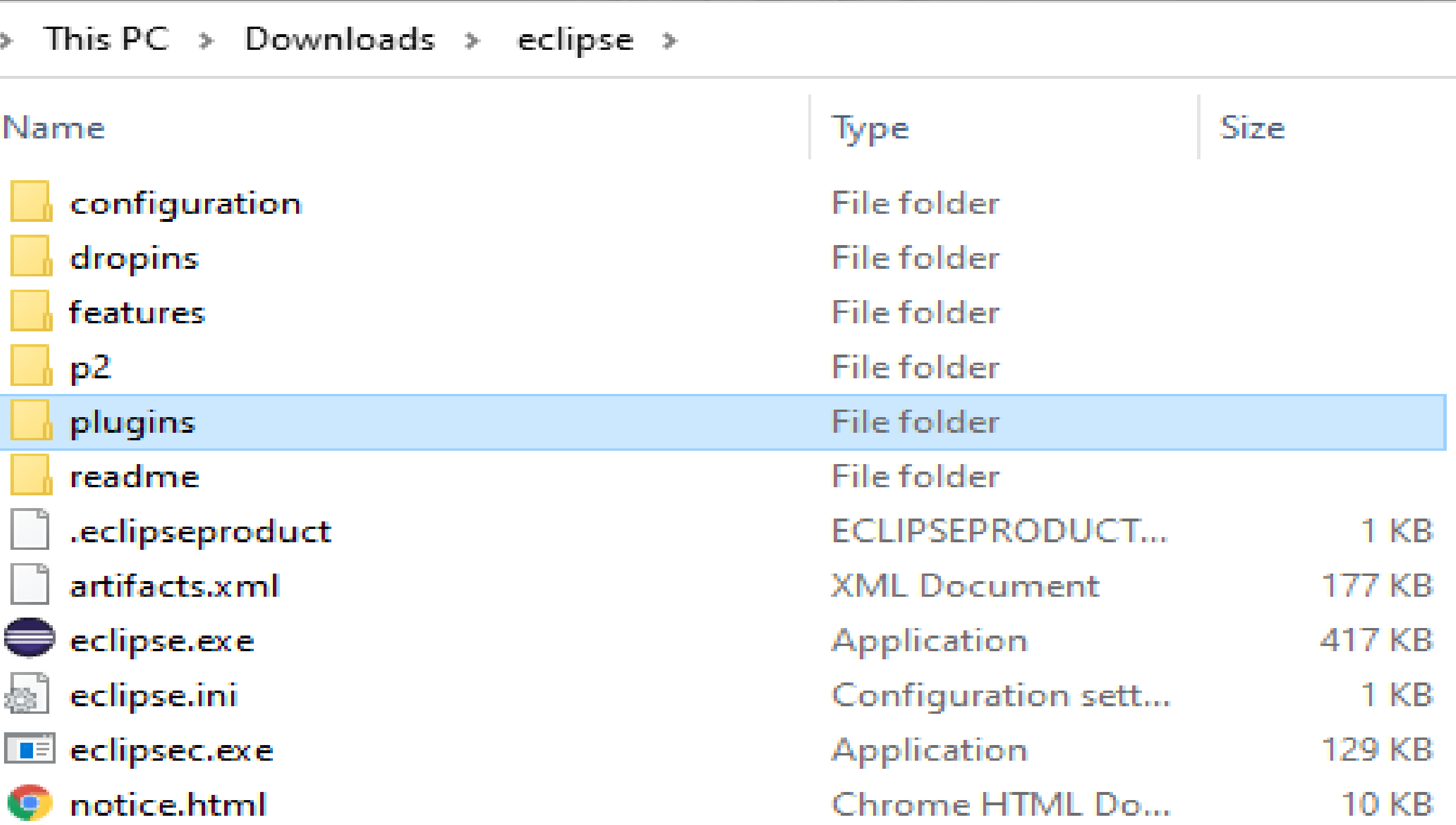

#### 3. Restart Edipse Navigate to "Window>Preferences TDPreferences"add fields with provided files and your own

#### ○ Complete scan with SonarQube

 $\Box$  Faster Opportunity extractor (with a drawback of accuracy) Sonar Qube URL preference: Sonar Scanner path preferenc

iCode path preference:

Python run preference: Clustering path preference:

Clustering threshold: TD Forecaster path preference

Dos2Unix path preference:

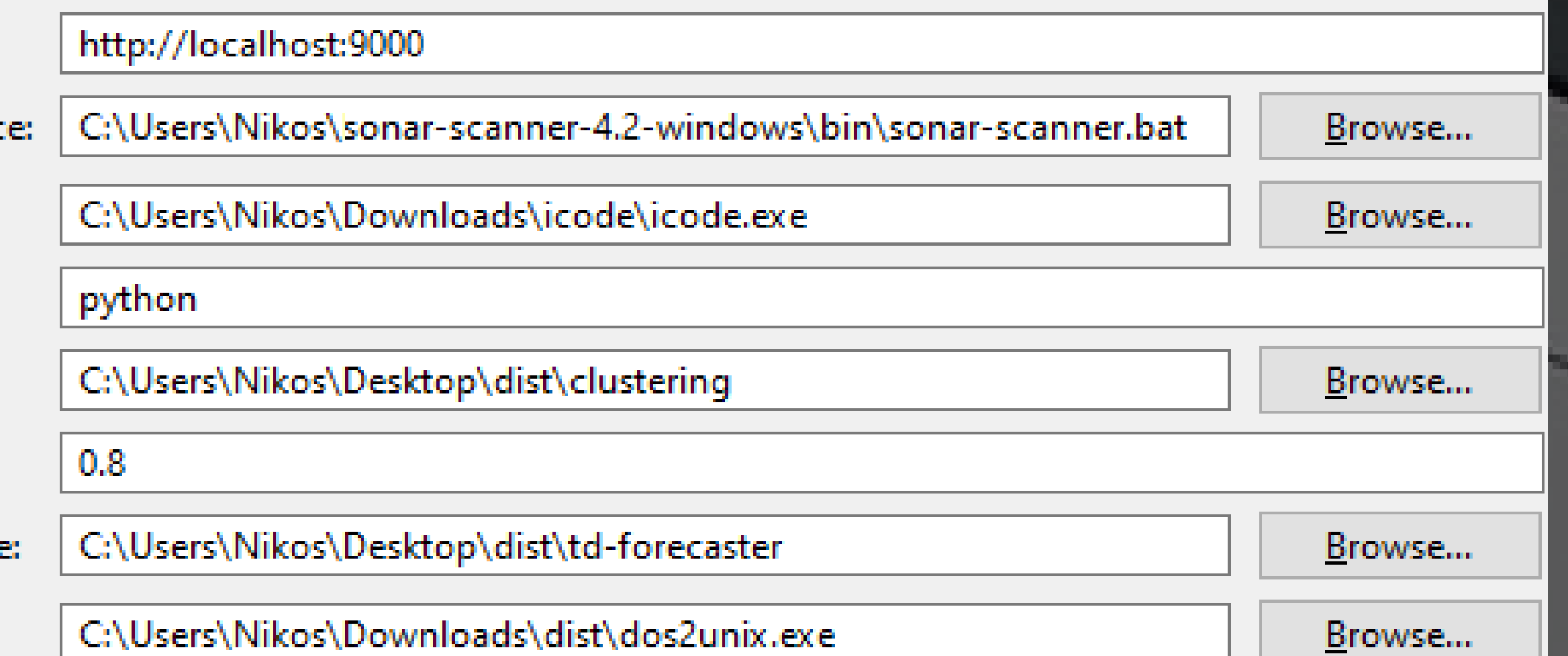

## Make sure your Sonar Qube is up and running for new analysis

Select a Project and "Scan Project" from right dick menu or icon

# TD Management!

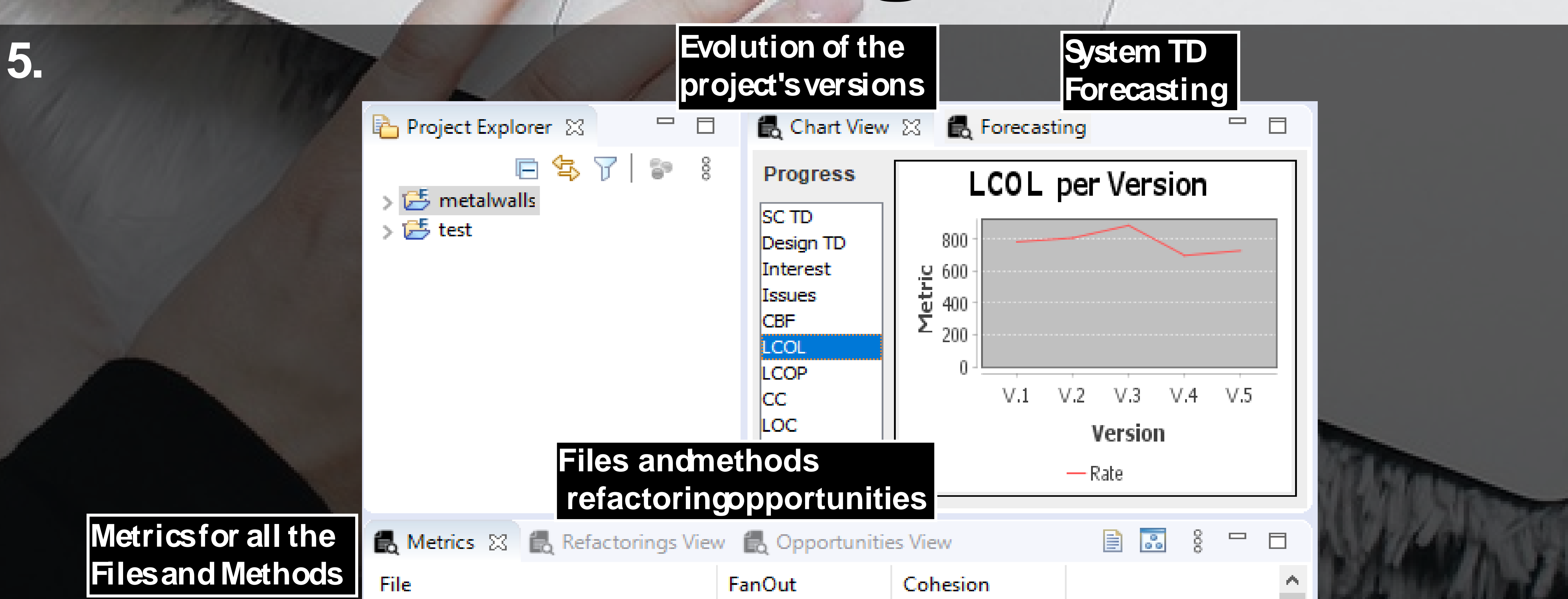

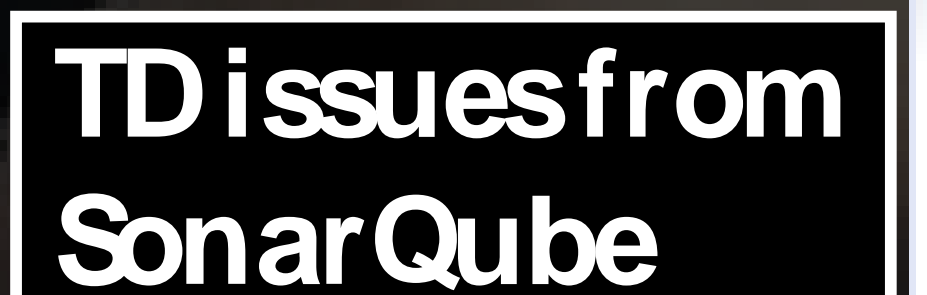

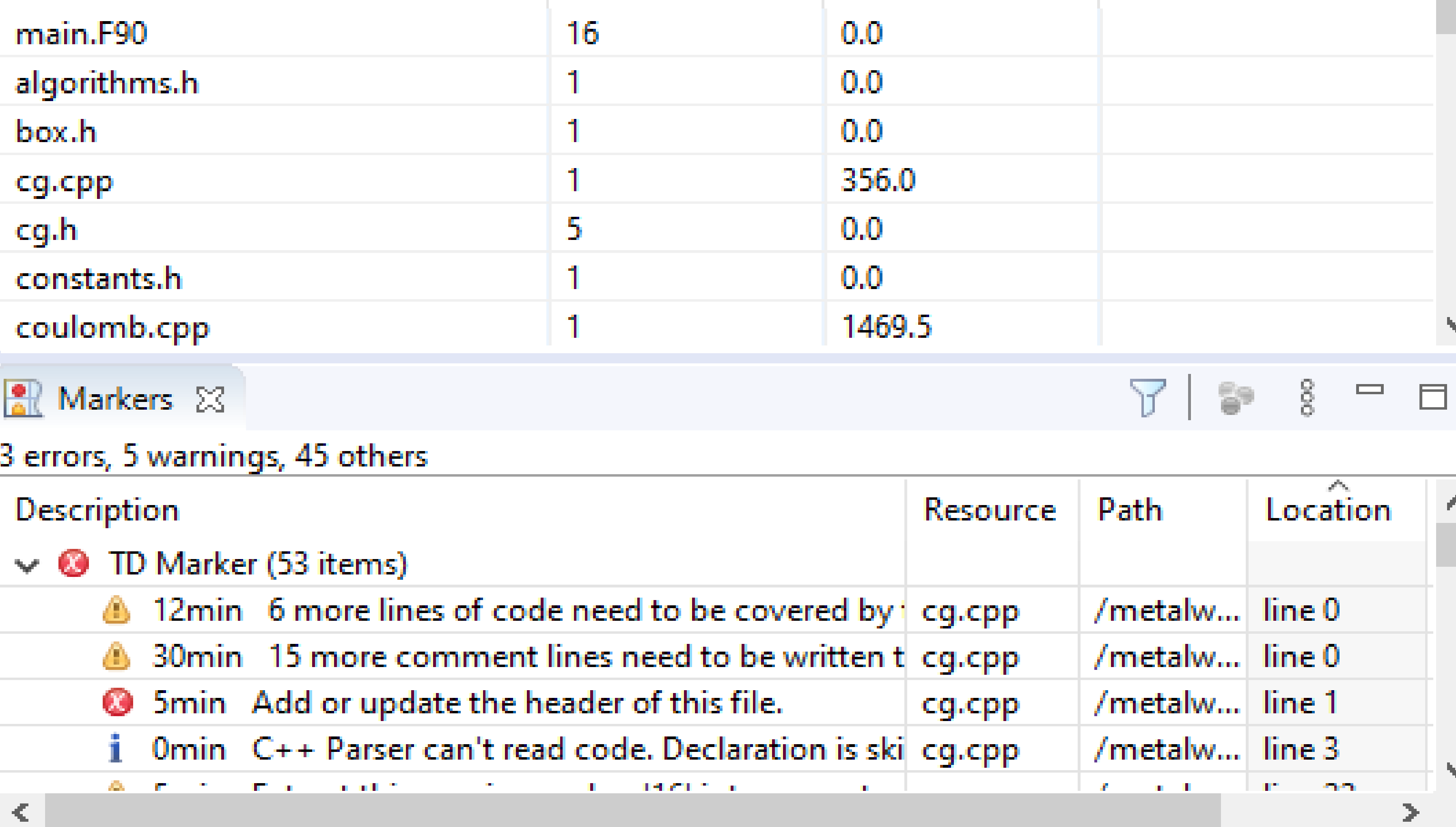